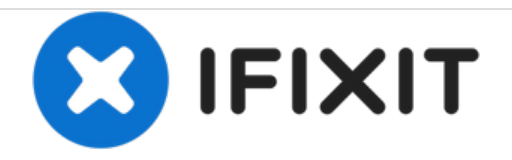

# **Installare Ubuntu su HP Stream 13**

Una guida rapida su come installare Ubuntu sul vostro Stream 13. Si dà per scontato che abbiate già preparato una chiavetta USB avviabile.

Scritto Da: Kevin Fessler

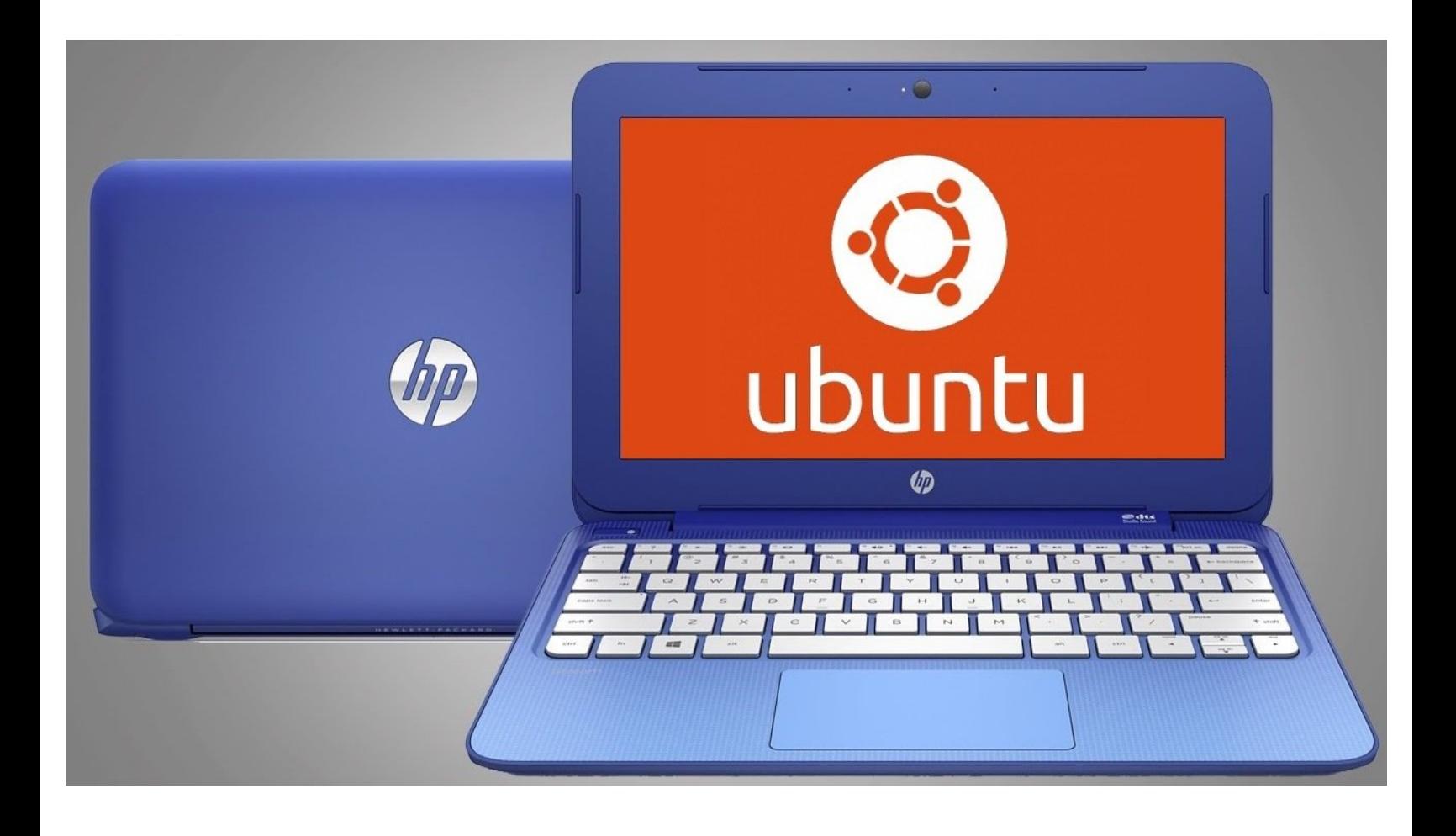

# **INTRODUZIONE**

Illustreremo ora rapidamente il processo di installazione di Ubuntu su questo computer.

È un passaggio facile e veloce che non dovrebbe richiedere più di 20 minuti per essere portato a termine!

### **Passo 1 — Crea un'unità USB avviabile**

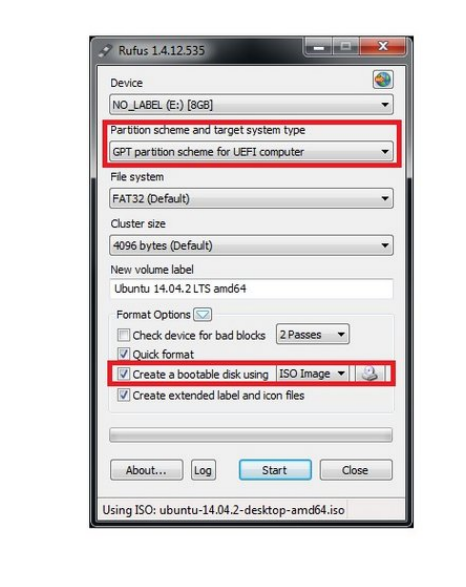

- Assicurati di abilitare il supporto UEFI per l'unità USB, altrimenti dovrai attivare il "Legacy boot" nel BIOS.
- **Rufus** è un ottimo strumento per realizzare rapidamente un'unità USB avviabile. Il programma freeware è scaricabile qui: <https://rufus.akeo.ie/>

# **Passo 2 — Riavvia il computer e accedi al BIOS**

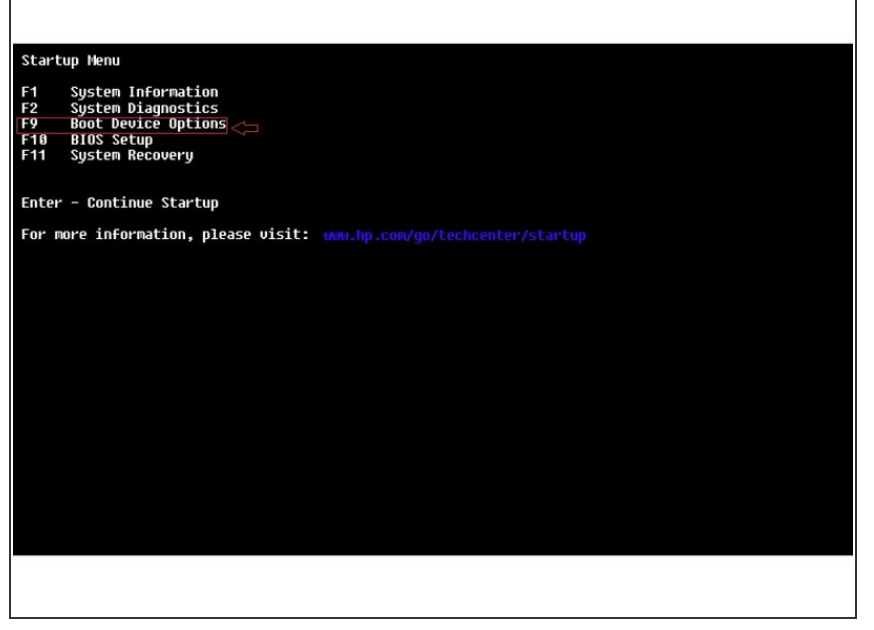

- Preparati a smanettare! Premete ripetutamente il tasto **ESC**. Se inizi a vedere il logo di Windows, significa che non hai premuto abbastanza velocemente, quindi spegni il computer e riprova.  $\bullet$
- Una volta entrato nello "Startup Menu", premi il tasto F9 per accedere alle *Opzioni dispositivo di avvio*. Da lì, seleziona la tua chiavetta con i tasti freccia e premi **Invio**.

## **Passo 3**

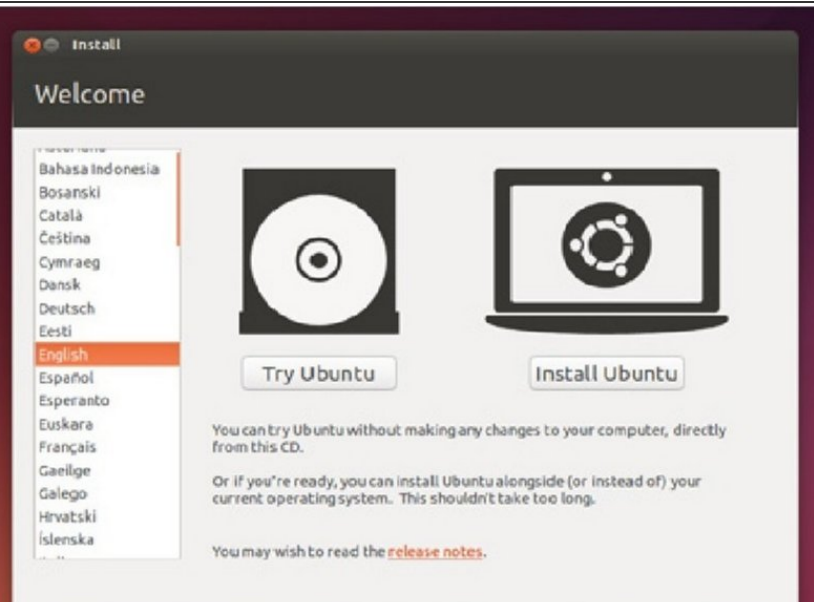

- Attendi il caricamento di Ubuntu. Quando arrivi a questa schermata clicca su Installa Ubuntu.
- È risaputo che su questo portatile Ubuntu lampeggia in continuazione fino a quando non trova il giusto input di visualizzazione. Se il trackpad è reattivo, prova a riavviare il computer.  $\bullet$

### **Passo 4**

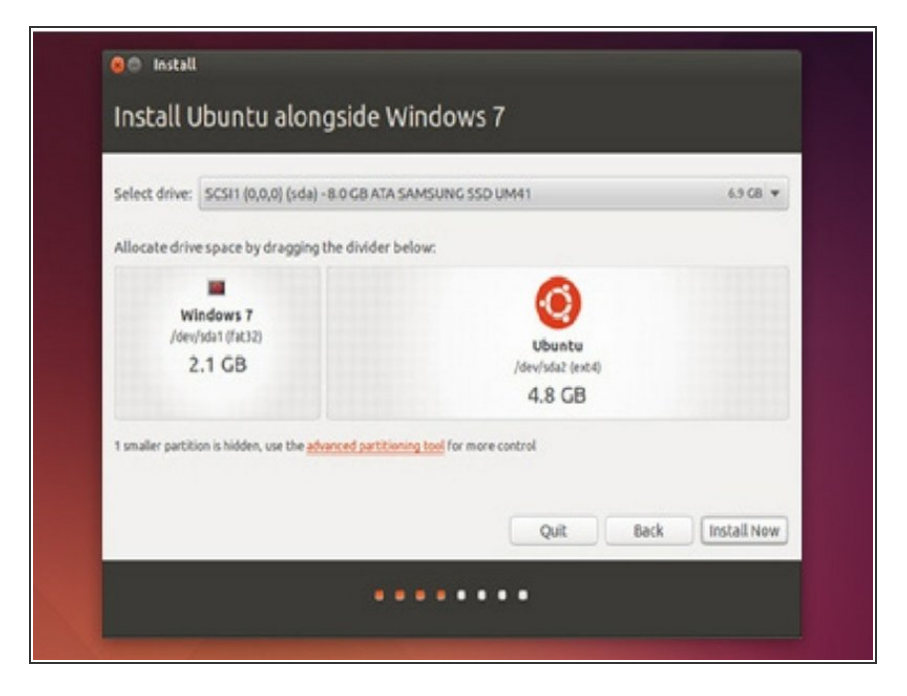

Sposta il cursore fino a che non raggiungi la quantità di spazio che vuoi dare a Ubuntu. Riserva all'installazione almeno 5-6 GB circa.  $\bullet$ 

## **Passo 5 — Aspettate**

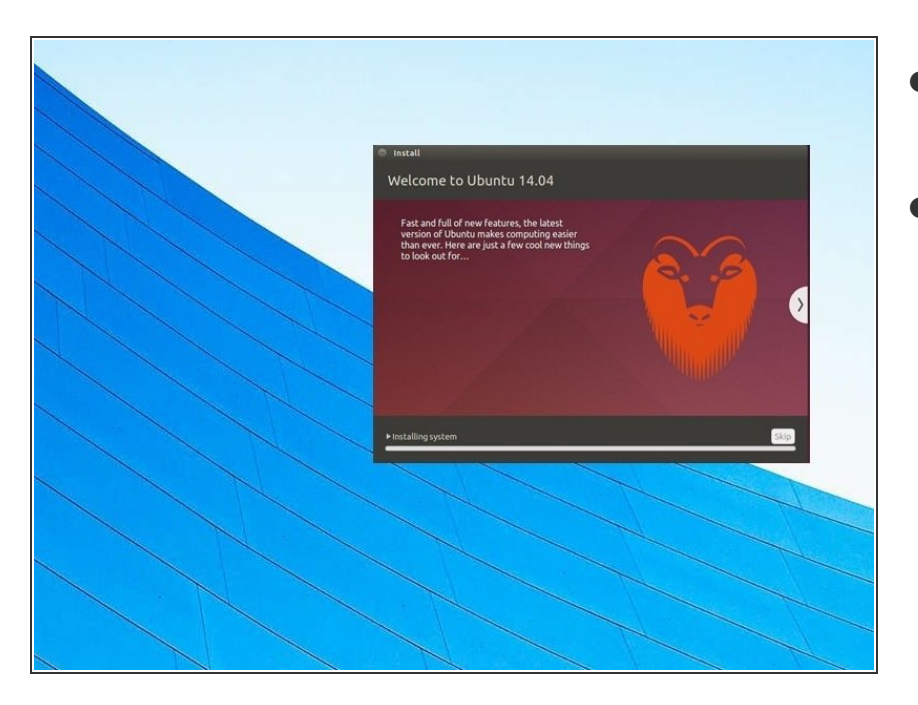

- Attendete che Ubuntu abbia finito di installare e copiare i nuovi file.
- Non rimuovere l'unità USB per ora.

#### **Passo 6 — Riavvia e datti da fare!**

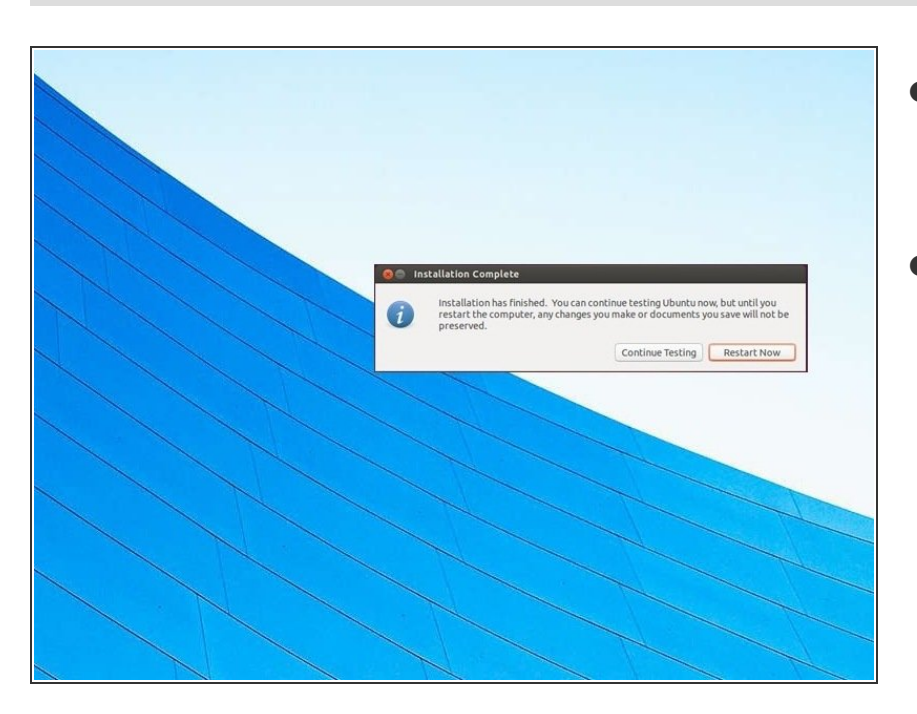

- Una volta che tutti i file sono stati copiati, puoi riavviare il tuo computer.  $\bullet$
- Scollega l'unità di installazione USB solo dopo il riavvio del computer o quando il computer ti dice che è possibile. Fino a quel momento è ancora possibile accedere ai file.  $\bullet$

Per rimontare il tuo dispositivo, segui queste istruzioni in ordine inverso.